# <span id="page-0-0"></span>**Su teléfono**

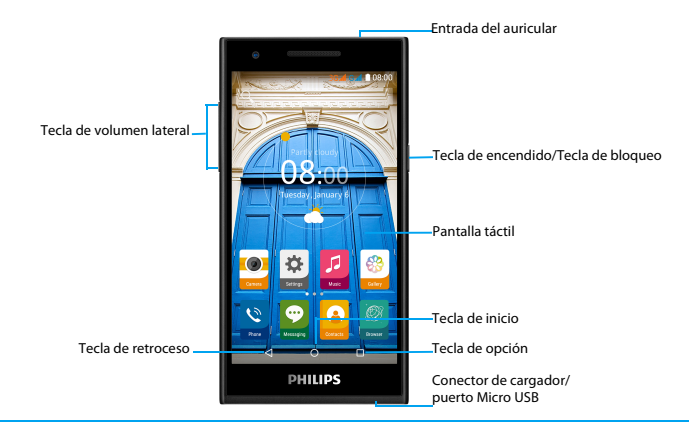

Philips se esfuerza continuamente para mejorar sus productos. Debido a las actualizaciones de software, es posible que algunos contenidos de esta guía para el usuario sean diferentes a su producto. Philips se reserva el derecho a revisar esta guía para el usuario o retirarla en cualquier momento sin aviso previo. Considere su producto como estándar.

# Encendido y apagado del teléfono

- Mantenga presionada la tecla de encendido del teléfono.
- 2 Para apagar el dispositivo, mantenga presionada la tecla de encendido y luego seleccione **Apagar.**

# **∈**Nota:

 • Si es la primera vez que enciende el teléfono, siga las instrucciones en pantalla para configurar su dispositivo.

# Bloqueo/desbloqueo de la pantalla táctil

Puede bloquear la pantalla táctil y el teclado para evitar operaciones accidentales en el dispositivo.

- Para bloquear, presione la tecla de encendido.
- 2Para desbloquear, presione el icono  $\bigcap$  y luego deslícese hacia abajo.

# Teclas

A continuación se presentan las teclas principales.

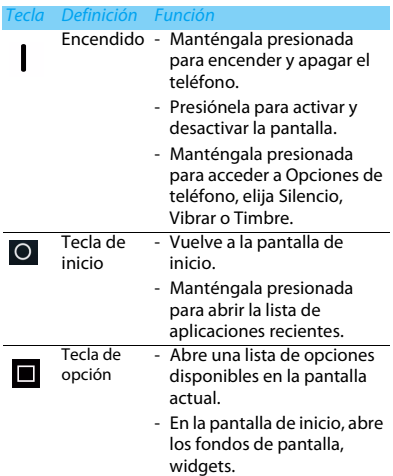

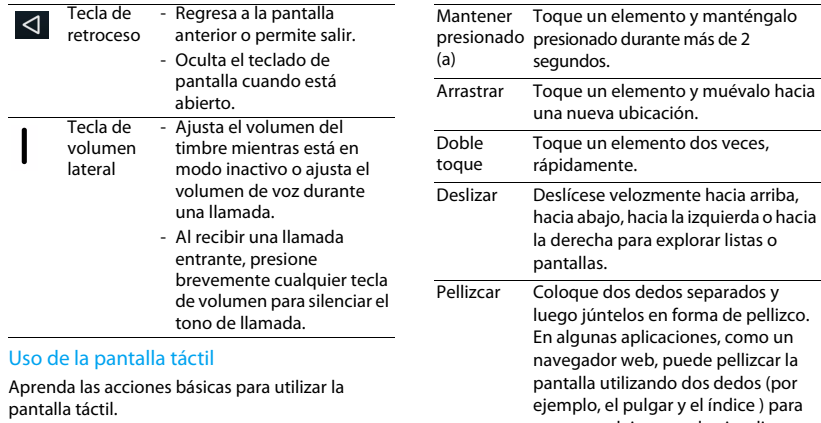

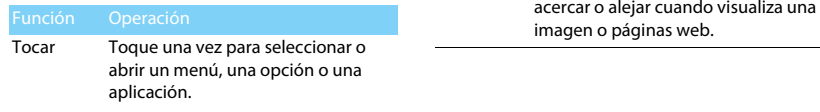

# Personalización de la pantalla de inicio

Puede personalizar la pantalla de inicio según sus preferencias.

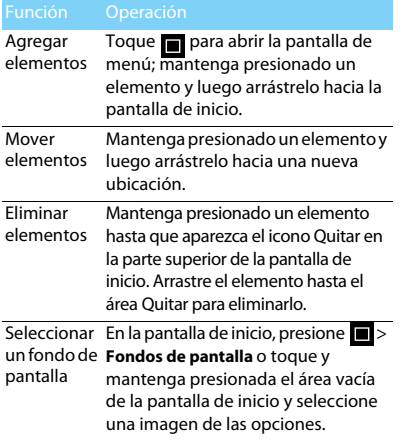

# Pantalla de inicio

En la pantalla de inicio puede visualizar el estado del dispositivo y acceder a las aplicaciones.

La pantalla de inicio tiene varios paneles. Desplácese hacia la izquierda o la derecha para ver los paneles de la pantalla de inicio. Hay cinco extensiones de la pantalla de inicio. Para ver cada una de ellas, deslice el dedo horizontalmente hacia la izquierda y derecha.

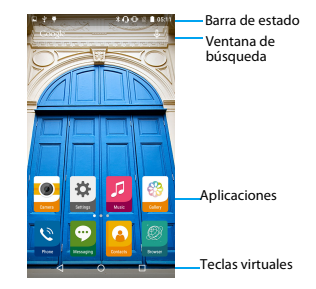

# Panel de notificaciones

Cuando recibe una nueva notificación, puede abrir el Panel de notificaciones para ver la notificación de evento o nueva información que ha recibido.

- Para abrir el Panel de notificaciones, mantenga presionada la barra de estado y luego deslice un dedo hacia abajo. Si tiene varias notificaciones, puede desplazarse hacia abajo en la pantalla para verlas a todas.
- Para ocultar el panel, arrastre la parte inferior de este hacia arriba.

En el Panel de notificaciones también puede ver el estado actual del teléfono y utilizar cada opción.

- Abra el Panel de notificaciones y luego toque **e** para abrir el panel de estado del teléfono.
- Coloque dos dedos en la barra de estado y luego deslícelos hacia abajo.

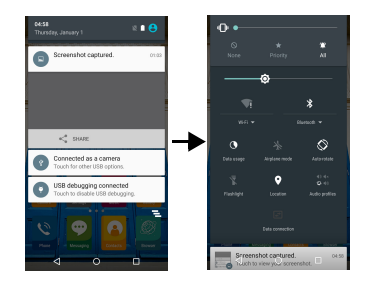

# Iconos y símbolos

A continuación se presentan los iconos y los símbolos que se muestran en la pantalla.

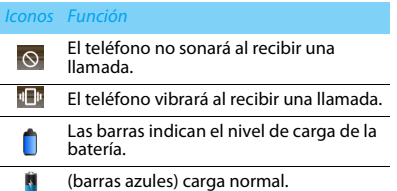

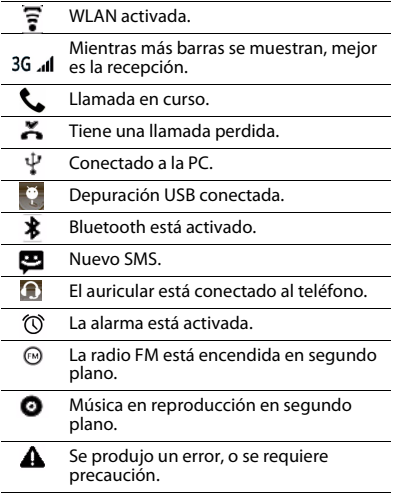

# <span id="page-6-0"></span>**Índice**

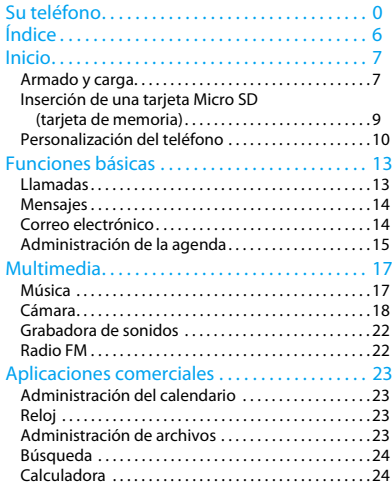

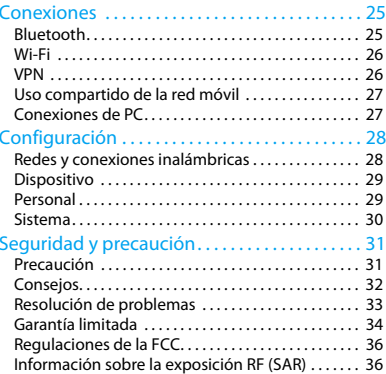

# <span id="page-7-0"></span>**Inicio**

¡Felicitaciones por su compra y bienvenido a Philips!

Para aprovechar al máximo su teléfono y disfrutar de todo lo que Philips tiene para ofrecer, registre su producto en:

www. philips. com/mobilephones

Para obtener más información sobre su producto, consulte:

www.philips.com/support

### **∈**Nota:

 • Lea las instrucciones de seguridad de la sección ["Seguridad](#page-31-2)  [y precauc](#page-31-2)ión" antes de usar el teléfono.

# <span id="page-7-1"></span>**Armado y carga**

A continuación se explica cómo instalar la tarjeta SIM y cambiar la batería para usar el teléfono por primera vez.

# Inserción de una tarjeta SIM

Realice los siguientes pasos para insertar la tarjeta SIM. Recuerde apagar el teléfono móvil antes de quitar la cubierta posterior.

Quite la cubierta posterior.

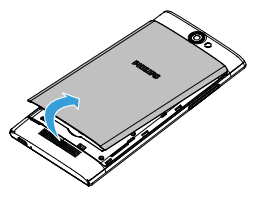

2Quite la batería.

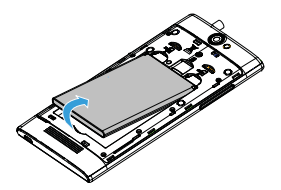

4 Instale la batería.

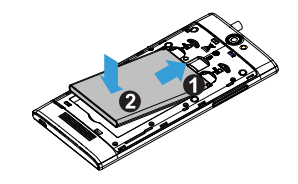

3Inserte la tarjeta SIM.

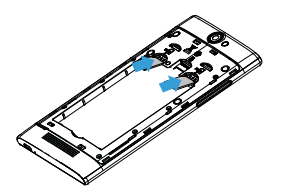

5 Vuelva a colocar la cubierta posterior.

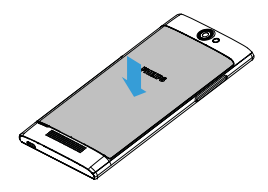

# Cargar la batería

El teléfono nuevo está cargado parcialmente. El icono de la batería que se muestra en la esquina superior derecha indica el nivel de carga de la batería.

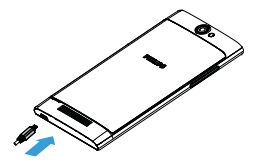

# **C**Onsejos:

- •Es posible usar el teléfono mientras se está cargando.
- • Mantener el cargador conectado al teléfono móvil cuando la batería está totalmente cargada no daña la batería. La única forma de desactivar el cargador es desconectarlo, por tanto, es recomendable usar una toma de fácil acceso.
- Dejar sin uso unteléfono totalmente cargado puede reducir •la capacidad de recarga de este teléfono a lo largo del tiempo.
- • Al usar el teléfono por primera vez o volver a usar un teléfono que no había sido usado por un período prolongado, la carga puede llevar más tiempo.

# <span id="page-9-0"></span>**Inserción de una tarjeta Micro SD (tarjeta de memoria)**

# Inserción de una tarjeta de memoria

Es posible agregar una tarjeta Micro SD para expandir la memoria del teléfono y almacenar más archivos multimedia.

- Quite la cubierta posterior.
- 2 Alinee la tarjeta Micro SD con la ranura. Coloque la tarjeta.

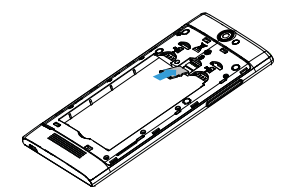

# Extracción de la tarjeta de memoria

Asegúrese de que el teléfono no tenga acceso a la tarjeta de memoria en ese momento. Antes de extraer la tarjeta de memoria, desmóntela para una extracción segura.

- En la pantalla de espera, seleccione **Configuración** <sup>&</sup>gt;**Almacenamiento**<sup>&</sup>gt; **Desmontar tarjeta SD.**
- 2 Tire suavemente de la tarjeta de memoria hasta desconectarla del teléfono.
- Retire la tarjeta de memoria.

### Nota:

 • No retire la tarjeta de memoria mientras el dispositivo está transfiriendo o accediendo a información, para evitar daños en los archivos en la tarjeta.

# Formateo de la tarjeta de memoria

Si formatea la tarjeta de memoria en una PC pueden surgir incompatibilidades con el dispositivo. Por ello, solo debe hacerlo en el dispositivo.

# En la pantalla de espera, seleccione **Configuración > Almacenamiento > Borrar tarjeta SD.**

# **∈**Nota:

 • Antes de formatear la tarjeta de memoria, recuerde hacer copias de respaldo de todos los archivos importantes guardados en el dispositivo. La garantía del fabricante no cubre la pérdida de datos como consecuencia de las acciones del usuario.

# <span id="page-10-0"></span>**Personalización del teléfono**

# Fecha y hora

En la pantalla de espera, toque **Configuración <sup>&</sup>gt; Fecha y hora** para controlar el modo en que aparecen la fecha y la hora en el dispositivo.

- **Fecha y hora automáticas**: Permite recibir información sobre la hora desde la red y actualizar la fecha y la hora automáticamente.
- **Zona horaria automática**: Permite recibir información sobre la zona horaria desde la red cuando se desplaza a través de diferentes zonas horarias.
- • **Definir fecha**: Permite definir la fecha actual manualmente.
- **Definir hora**: Permite definir la hora actual manualmente.
- • **Seleccionar zona horaria**: Permite elegir una zona horaria.
- **Utilizar formato de 24 horas**: Permite mostrar la hora en el formato de 24 horas o de 12 horas.

# **Consejos:**

 • Si la batería permanece completamente descargada, la fecha y la hora se restablecerán.

# Bloqueo de pantalla

Es posible bloquear el dispositivo si activa la función de bloqueo de pantalla.

En la pantalla de espera, toque **Configuración** <sup>&</sup>gt; **Personal > Seguridad > Bloqueo de pantalla.**

- **Ninguno**: Deshabilita el bloqueo de pantalla.
- **Deslizar**: Elija Deslizar para desbloquear la pantalla.
- **Patrón**: Dibuje un patrón para desbloquear la pantalla.
- **PIN**: Desbloquee la pantalla mediante la introducción de un código PIN.
- **Contraseña**: Cree su contraseña privada para desbloquear la pantalla.

# Bloqueo de la tarjeta SIM

Es posible bloquear el teléfono con el código PIN que se entrega con la tarjeta SIM.

- En la pantalla de espera, toque **Configuración > Seguridad > Configurar bloqueo de tarjeta SIM > Bloquear tarjeta SIM**.
- 2 Seleccione la tarjeta SIM, introduzca su código PIN y seleccione **Aceptar**.

### Nota:

- • Si especifica un código PIN incorrecto demasiadas veces, se bloqueará la tarjeta SIM. Debe introducir una clave de desbloqueo del código PIN (PUK) para desbloquear la tarjeta SIM.
- Si bloquea la tarjeta SIM porque introdujo un código PUK •incorrecto, debe llevar la tarjeta SIM a su proveedor de servicios para que la desbloquee.

# Acceso a aplicaciones

- Desplácese hacia la izquierda o la derecha hacia otra pantalla, seleccione una aplicación.
- En la pantalla de inicio, toque  $\blacksquare$  para acceder a la lista de aplicaciones.
- Presione **Q** para regresar a la pantalla anterior, presione **O** para regresar a la pantalla de inicio.
- Acceso a las aplicaciones utilizadas  $recientemente: Mantenq$ a presionado  $\blacksquare$  para ver las aplicaciones a las que accedió recientemente.

# **Consejos:**

 • El dispositivo posee un sensor de movimiento integrado que detecta su orientación. Si gira el dispositivo mientras está utilizando algunas funciones, la interfaz automáticamente cambiará a vista panorámica. Para definir que la interfaz mantenga su orientación al girar el dispositivo, seleccione **Configuración > Pantalla > Cuándo girar el dispositivo**.

# Administración de aplicaciones

Aprenda cómo visualizar las aplicaciones en ejecución. Además:

- En la pantalla de espera, toque **Configuración**<sup>&</sup>gt; **Aplicaciones.**
- • Toque **En ejecución**, para ver todas las aplicaciones en ejecución. Toque esta aplicación para abrirla. Puede tocar **Detener** para detener la ejecución.
- Toque **Descargadas** para ver todas las aplicaciones descargadas. Toque esta aplicación para abrirla; puede consultar la información detallada de esta aplicación. Toque **Desinstalar** para quitarla.
- Toque **Tarjeta SD** para ver las aplicaciones descargadas en la tarjeta SD o bien optar por moverlas al teléfono.

# <span id="page-13-0"></span>**Funciones básicas**

# <span id="page-13-1"></span>**Llamadas**

Aprenda a usar las funciones de llamada, como realizar o responder una llamada, con las opciones disponibles durante una llamada, o la personalización y el uso de las funciones relacionadas.

# Hacer una llamada

- En la lista de aplicaciones, toque
- 2 Marque el número directamente o elija un número de la lista filtrada con dígitos coincidentes.
- 3 Haga una llamada.
- 4Toque **o** para finalizar la llamada.

# **C**onsejos:

 • Gracias a las funciones de Marcado inteligente del teléfono, realizar una llamada es fácil y rápido. Sencillamente, introduzca el número telefónico o las primeras letras del nombre de la persona a la que desea llamar. El Marcado inteligente automáticamente busca y filtra los contactos almacenados y los números de teléfono del historial de llamadas.

# **A**Nota:

- • Para hacer llamadas internacionales, mantenga presionado 0 para introducir el signo "+" del prefijo internacional.
- • En muchas áreas, es ilegal grabar una llamada sin autorización. Antes de grabar una llamada, siempre solicite autorización a la otra parte.

# Responder o rechazar una llamada

- Durante una llamada entrante, mantenga presionado  $\bigcup$  y luego arrastre el dedo hacia la derecha **U** para responder la llamada o arrastre el dedo **de hacia la izquierda para** rechazarla. (Presione la tecla de volumen lateral para ajustar el volumen).
- 2Toque **D** para encender el altavoz.
- 3Toque **p** para colgar.

# Hacer una llamada en conferencia

Si la red lo admite, es posible administrar dos o más llamadas o hacer una llamada en conferencia.

- Durante una llamada, toque > **Agregar una llamada** para introducir un número de teléfono y luego toque *L* para marcar el número. Se marca el segundo número.
- 2La primera llamada se pone en espera.
- Para finalizar la llamada, toque **o** para colgar.

# Hacer una llamada de emergencia

Si no hay una tarjeta SIM en el teléfono, puede hacer una llamada de emergencia.

En Europa, el número de emergencia estándar es 112 y en el Reino Unido es 999.

# **C**O Consejos:

 • Si habilitó un bloqueo de pantalla pero olvidó la contraseña o el patrón de bloqueo, igualmente puede realizar llamadas de emergencia al tocar en Llamada de emergencia en la pantalla.

# <span id="page-14-0"></span>**Mensajes**

Puede usar el teléfono para enviar mensajes de texto y mensajes multimedia.

# Enviar un mensaje

- En la lista de aplicaciones, toque  $\bullet$ .
- 2Toque Nuevo mensaje  $\blacksquare$ .
- 3Introduzca el número o toque  $\mathbf{P}_{\text{L}}$  para seleccionar el número de la agenda telefónica.
- 4 Seleccione el campo de texto e introduzca el texto del mensaje.
- 5 Toque > **Agregar asunto** y agregue un asunto para el mensaje.
- 6 Toque y adjunte un archivo. (Imágenes, videos, audio o presentación de diapositivas)
- $7$  Toque  $>$  para enviar el mensaje.

# Nota:

 • No es posible enviar por MMS imágenes y sonido protegidos por copyright.

# <span id="page-14-1"></span>**Correo electrónico**

# Configuración de una cuenta de correo electrónico

- Toque **Configuración > Cuentas > Agregar cuenta** y luego siga las instrucciones en la pantalla para agregar una cuenta.
- 2 O bien, en la lista de aplicaciones, toque  $\frac{1}{2}$ si opta por configurar una cuenta de correo electrónico.
- 3 Puede agregar más de una cuenta de Gmail y correo electrónico.

# Ver el buzón de entrada del correo electrónico

- Muestra los borradores, los mensajes enviados y otras etiquetas: Toque Buzón de entrada en la barra superior y luego toque otra etiqueta, como Enviados, Borradores o la etiqueta que usted haya creado, para ver los mensajes y las conversaciones.
- 2 Pase a otra cuenta: Toque Buzón de entrada y luego la cuenta que desea abrir.

# Enviar un mensaje de correo electrónico

- Toque  $\blacksquare$  en la barra superior para comenzar a editar el mensaje.
- 2 Introduzca la dirección del destinatario del mensaje en el campo **Para**. Si desea enviar el mensaje de correo electrónico a varios destinatarios, separe las direcciones con una coma.
- 3 Seleccione el campo Asunto y el campo de entrada de texto para introducir un asunto y el texto de su mensaje.
- 4 Toque **> Adjuntar archivo/Agregar Cc/Bcc** y otras opciones para realizar otras operaciones.
- $5$  Toque  $\triangleright$  para enviar el mensaje.

# Responder a un mensaje de correo electrónico

- En el Buzón de entrada, toque el mensaje o la conversación.
- 2 Toque  $\leftrightarrow$  para responder a la persona que le escribió, toque y elija si desea responder a todos o reenviar.

### **∈**Nota:

- • Si desea responder a la persona que le escribió o a todos, introduzca su mensaje de respuesta.
- •Si desea reenviar, especifique los destinatarios.

# <span id="page-15-0"></span>**Administración de la agenda**

A continuación se presenta el funcionamiento básico de la agenda.

# Agregar un contacto nuevo

- Toque **P** para abrir los **Contactos**.
- 2Toque <sup>e</sup> y seleccione una ubicación de memoria.
- Agregue números telefónicos y detalles según sus preferencias.
- 4Toque  $\vee$  para finalizar el guardado.

# **Consejos:**

- • Puede crear contactos desde la pantalla de marcado si selecciona  $\Rightarrow$  **Agregar a contactos.**
- • Para los contactos de la agenda inteligente, es posible agregar información detallada, como el número de la casa, el número de la oficina, imágenes de llamada y tonos de llamada.

# Buscar un contacto

- 1 En la pantalla de inicio, toque **nu** para acceder a los **Contactos**.
- 2 Deslícese hacia arriba y hacia abajo de la lista de contactos.
- Toque  $\mathbb Q$  e introduzca las primeras letras del nombre en la barra de búsqueda. (Por ejemplo, "John Henry" escriba JH).
- 4Seleccione el contacto de la lista de opciones.

# Crear una tarjeta de presentación

- En la lista de aplicaciones, toque > **TODOS LOS CONTACTOS**.
- 2 Seleccione **Configurar mi perfil** en la parte superior de la lista de contactos.
- Introduzca sus detalles personales.
- 4Toque  $\blacktriangledown$ .

Puede enviar su tarjeta de presentación a otras personas o compartirla si toca  $\blacksquare$  y selecciona **Compartir**.

# Crear un grupo de contactos

Si crea grupos de contactos puede administrar múltiples contactos y enviar mensajes a grupos completos.

- En la lista de aplicaciones, toque **A** > **Grupos**.
- 2Toque  $\mathcal{L}_i$  y seleccione una ubicación de memoria.
- 3 Introduzca un nombre y personalice los ajustes para el grupo.
- 4 Agregue miembros al grupo.
- 5 Toque  $\vee$ .

# Importación/exportación de contactos

Puede importar archivos de contactos desde una tarjeta de memoria al dispositivo y exportar contactos desde el dispositivo a la tarjeta de memoria.

- En la lista de aplicaciones, toque **.**
- 2Toque > **Importar/exportar.**
- Seleccione una ubicación de memoria.
- 4Seleccione los contactos que desea copiar.
- Toque **Aceptar** para confirmar.

# <span id="page-17-0"></span>**Multimedia**

# <span id="page-17-1"></span>**Música**

 $\mathfrak{S}$  $\mathfrak{S}$ 

Con el reproductor de música, escuche su música favorita mientras esté en movimiento.

# Reproducir música

- Toque **P** para abrir la pantalla de música
- 2 Seleccione una categoría de música.
- Use las siguientes teclas para controlar la Use las siguientes teclas para controlar la executión de música<br>reproducción.<br>existe para elegir: existencialmente para elegir:

# Función Definición

- Permite reproducir y reanudar la reproducción.
- Permite pausar la reproducción.
- Permite seleccionar la pista anterior.
- Permite seleccionar la pista siguiente.
	- Permite seleccionar el modo de reproducción:
	- Repetir uno (repetir la reproducción del archivo actual)
		- Repetir todo (repetir la reproducción de todos los archivos en la carpeta)
- Permite activar el modo Aleatorio que  $\propto$ reproduce el archivo actual de manera aleatoria.
- ii Permite seleccionar un archivo para incluirlo en la lista de reproducción.
- Permite regresar a la pantalla de inicio. $\circ$

- **Mezcla para fiesta**: Permite reproducir todos los archivos de la carpeta de manera aleatoria.
- **Agregar a la lista de reproducción**: Permite agregar nueva música a la lista de reproducción.
- **Usar en la lista de tonos de llamada**: Permite elegir música como tono de llamada.
- **Eliminar**: Permite eliminar música de la lista de reproducción.
- **Efectos de sonido**: Permite seleccionar un efecto de sonido.
- **Biblioteca**: Permite regresar a la categoría de música.

# **A**Nota:

 • Mientras escucha música, coloque el volumen en un nivel moderado. La exposición continua a un volumen alto puede dañar la audición.

# <span id="page-18-0"></span>**Cámara**

A continuación se presenta el funcionamiento de la cámara, que permite tomar fotografías de diversas formas con el teléfono.

# Tomar una fotografía o grabar un video

- En la lista de aplicaciones, seleccione .
- 2 Toque  $\frac{1}{2}$  / $\blacksquare$  para cambiar a para tomar una fotografía/grabar un video.
- Enfoque el objetivo con la lente y realice los ajustes necesarios.
- 4 Para acercar, coloque dos dedos sobre la pantalla y sepárelos lentamente. Para alejar, júntelos en forma de pellizco.
- 5 Toque donde desee para enfocar la pantalla anterior. El marco de enfoque se mueve hacia el lugar que tocó y cambia a color verde cuando el sujeto está en foco.
- 6Seleccione  $\mathcal{S}/\blacksquare$  para tomar una fotografía o grabar un video. Se guardarán automáticamente.

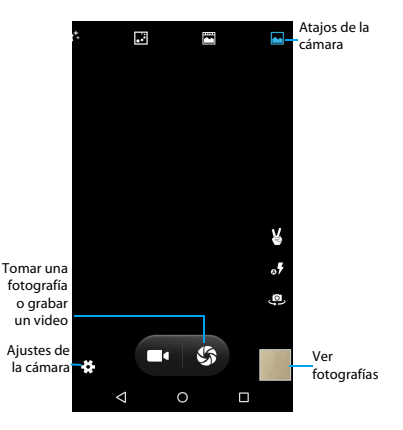

18 Multimedia

# Atajos de la cámara

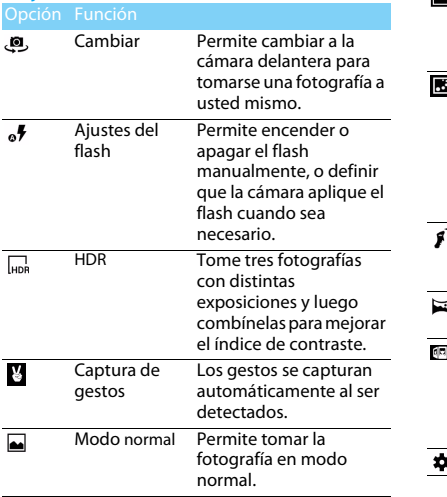

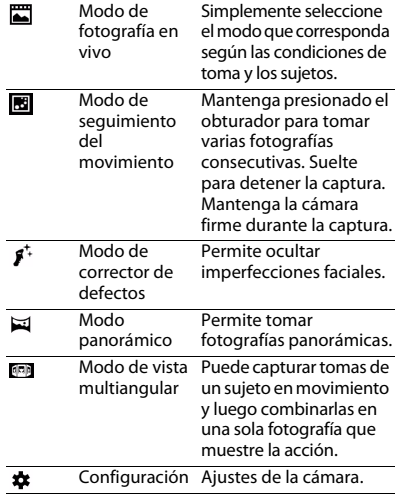

# Ajustes de la cámara

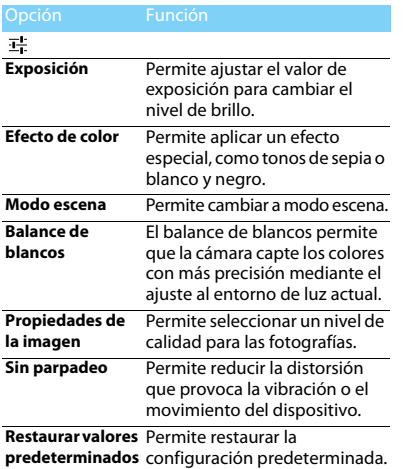

# $\bullet$

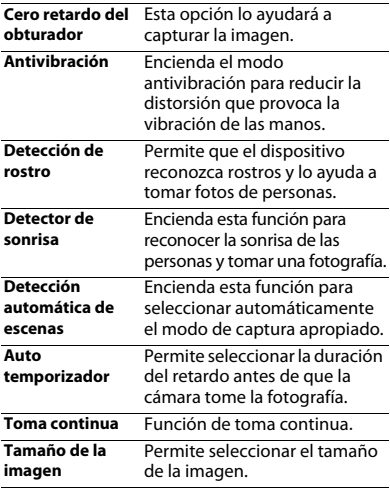

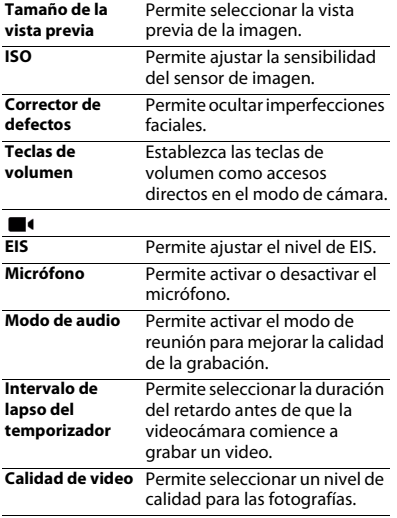

# Ver fotografías

Luego de tomar las fotografías, seleccione el icono de visualizador de imágenes para ver las fotografías tomadas.

- Para ver más fotografías, desplácese hacia la izquierda o la derecha.
- Para acercar o alejar, coloque dos dedos sobre la pantalla y sepárelos lentamente o júntelos en forma de pellizco. Para regresar al tamaño original, toque dos veces la pantalla.
- Para enviar la fotografía a otras personas, toque
- Toque la tecla de Opción  $\Box$  para acceder a las siguientes opciones:
	- **Eliminar**: Permite eliminar la fotografía.
	- **Presentación de diapositivas**: Permite iniciar una presentación de diapositivas.
	- **Editar**: Permite editar la fotografía con el editor de imágenes.
	- **Girar a la derecha**: Permite girar la fotografía en sentido horario.
- **Girar a la izquierda**: Permite girar la fotografía en sentido antihorario.
- **Cortar**: Permite agregar la fotografía al portapapeles.
- **Definir imagen como**: Permite establecer una fotografía como imagen de contacto o fondo de pantalla.
- **Detalles**: Permite ver información detallada de esta fotografía.
- **Imprimir**: Permite guardar la fotografía como archivo PDF e imprimirla.

# <span id="page-22-0"></span>**Grabadora de sonidos**

Aprenda a operar la grabadora de voz del dispositivo.

# Grabar una nota de voz

- Abra la lista de aplicaciones y toque
- $\mathfrak{D}$ Toque **para** comenzar a grabar.
- 3Toque **para finalizar la grabación y opte por** guardarla o descartarla. (Toque para escuchar la nota de voz antes de guardarla o descartarla)

# Reproducir una nota de voz

- Toque **> Listas de reproducción > Mis grabaciones** para acceder a la lista de notas de voz.
- 2Seleccione una nota de voz para escuchar.

# <span id="page-22-1"></span>**Radio FM**

Sepa cómo escuchar música y noticias en la radio FM. Para escuchar la radio FM, debe conectar un auricular, que actúa como antena para la radio.

# Escuchar una radio FM

- Conecte el auricular al teléfono.
- 2Toque **para entrar en la radio FM.**
- 3 Toque  $\blacksquare$  /  $\blacktriangleright$  La radio FM detecta y guarda las estaciones disponibles automáticamente.
- 4 Toque para Buscar, vaya a Altavoz, Grabar la voz de FM.
- 5 Toque **O** para cerrar la radio.

22 Multimedia

# <span id="page-23-0"></span>**Aplicaciones comerciales**

# <span id="page-23-1"></span>**Administración del calendario**

Es posible crear una lista de actividades y realizar planes en el calendario.

# Ver el calendario

- En la lista de aplicaciones, toque<sup>31</sup>.
- 2 Toque la fecha en la parte superior de la pantalla.
- 3 Seleccione un modo de vista:
	- **Día**: Se bloquea por hora para un día completo.
	- **Semana**: Se bloquea por hora para los días de una semana completa.
	- **Mes**: Un mes completo en una sola vista.
	- **Agenda**: Una lista de todos los eventos y las tareas programadas para el período específico.

# Crear un evento

- En la lista de aplicaciones, toque 31.
- 2Toque **I** > **Nuevo evento**.
- Introduzca los detalles del evento y seleccione **Listo**.
- 4 Mientras vea un evento, toque  $\ll$  para editar los eventos que haya creado, toque **Listo** para guardar la actualización.

# <span id="page-23-2"></span>**Reloj**

En la lista de aplicaciones, toque  $\bullet$ , para introducir el reloj.

- Toque  $\circled{1}$  para configurar la alarma.
- 2 Toque <sup>n</sup>e para optar por mostrar la hora de distintas ciudades.
- 3 Toque  $\Delta$  para configurar la cuenta regresiva.
- 4 Toque O para configurar el cronómetro.

# <span id="page-23-3"></span>**Administración de archivos**

A continuación se explica cómo usar y administrar archivos y carpetas.

# Compartir archivos

Es posible compartir archivos de fotografía, audio o video con otros mediante MMS, correo electrónico o Bluetooth.

- Toque y luego elija abrir los archivos desde el teléfono o la tarjeta SD.
- 2 Mantenga presionado el archivo seleccionado durante un tiempo y luego seleccione uno o varios archivos para compartir/copiar/eliminar/ mover.

# <span id="page-24-0"></span>**Búsqueda**

- En la pantalla de espera, puede introducir el texto en la barra de búsqueda o toque • para introducir el texto por voz.
- 2 Cuando vea la imagen del micrófono, diga las palabras que desee escribir.
- 3 Puede optar por buscar desde el teléfono, la tarieta SD o Internet.
- 4Seleccione un resultado de la búsqueda.

# **Consejos:**

- •Toque  $\Box$  > Configuración > Idioma de búsqueda para elegir uno o varios idiomas. Los idiomas disponibles dependen de los idiomas de entrada de voz admitidos por Google.
- • Si una palabra no coincide con lo que ha dicho y está subrayada, tóquela para eliminarla o ver otras opciones.

# <span id="page-24-1"></span>**Calculadora**

Aprenda a realizar cálculos con el teléfono.

- Use las teclas en la pantalla para realizar cálculos básicos. (Desplácese por la pantalla para ver la calculadora científica).
- Toque **Borrar** para borrar el historial de cálculos.

### 24 Aplicaciones comerciales

# <span id="page-25-0"></span>**Conexiones**

# <span id="page-25-1"></span>**Bluetooth**

El teléfono puede conectarse a un dispositivo Bluetooth compatible para intercambiar datos.

# Activar o desactivar el Bluetooth

- En la pantalla de inicio, toque **Configuración > Redes y conexiones inalámbricas > Bluetooth.**
- 2 Seleccione para activar y desactivar Bluetooth.
- **3** Toque Bluetooth para abrirlo y realizar otros ajustes.

# Nota:

 • Apague la función Bluetooth cuando no la esté utilizando para ahorrar batería, o en lugares donde se prohíbe el uso de dispositivos inalámbricos, como en aviones u hospitales.

# Recibir datos por Bluetooth

 Primero, encienda el Bluetooth. Buscará y guardará los dispositivos automáticamente.

- 2 Seleccione un dispositivo; la pantalla mostrará una contraseña. Primero, asegúrese de que el dispositivo que desea conectar también muestra la misma contraseña, luego presione **Emparejar** para iniciar el emparejamiento.
- En el dispositivo receptor, acepte el archivo.

# **∈**Nota:

 • Es posible que ciertos dispositivos, especialmente los auriculares o kits de manos libres para automóviles, tengan un PIN de Bluetooth fijo, como 0000. Si el otro dispositivo tiene un PIN, debe introducirlo.

# Enviar datos por Bluetooth

- Seleccione el archivo o elemento, por ejemplo, un contacto, un evento del calendario, una nota o un archivo multimedia desde una aplicación correspondiente o Mis archivos.
- 2 Seleccione una opción para enviar los datos por Bluetooth.
- 3 Busque un dispositivo habilitado para Bluetooth y realice la vinculación.

# <span id="page-26-0"></span>**Wi-Fi**

Puede conectarse a Internet u otros dispositivos de red en cualquier lugar si hay un punto de acceso o zona de cobertura inalámbrica disponibles.

# Activar Wi-Fi y conectarse a una red Wi-Fi

- En la pantalla de inicio, toque **Configuración > Redes y conexiones inalámbricas > Wi-Fi.**
- 2 Arrastre el interruptor de Wi-Fi hacia la derecha, active la función Wi-Fi.
- 3 El dispositivo busca automáticamente puntos de acceso Wi-Fi disponibles.
- 4Seleccione un punto de acceso.
- 5 Si seleccionó una red segura, se le solicitará que introduzca la clave o la contraseña de la red.
- 6Seleccione **Conectar**.

# <span id="page-26-1"></span>**VPN**

Aprenda a crear redes privadas virtuales (VPN) y conéctese.

# Configurar un perfil de VPN

- En la pantalla de inicio, toque **Configuración > Redes y conexiones inalámbricas > Más > VPN**.
- 2 Toque **+** para introducir un nombre para el servidor de VPN y seleccione un tipo de VPN.
- 3 Cambie las opciones según sea necesario.
- 4 Cuando haya finalizado, seleccione **Guardar**.

# **Consejos:**

- • Las opciones disponibles pueden variar, dependiendo del tipo de VPN.
- • El dispositivo ya debería estar configurado con acceso a Internet. Si tiene problemas para acceder a Internet, debe modificar las conexiones. Si tiene dudas sobre la información que debe introducir, comuníquese con su administrador de VPN.
- Para utilizar esta función, debe activar el bloqueo de pantalla.

# Conectarse a una VPN

- En la lista de aplicaciones, toque **Configuración > Redes y conexiones inalámbricas > Más> VPN**.
- 2 Seleccione una red privada.
- 3 Introduzca el nombre de usuario y la contraseña, y luego seleccione **Conectar**.

26 Conexiones

# <span id="page-27-0"></span>**Uso compartido de la red móvil**

Aprenda a configurar su dispositivo como módem inalámbrico o punto de acceso inalámbrico para PC u otros dispositivos, y comparta la conexión de red móvil de su dispositivo.

# Uso compartido de la red móvil por USB

- Mediante un cable USB, conecte el enchufe multifunción del teléfono a la PC.
- 2 En la pantalla de inicio, toque **Configuración > Redes y conexiones inalámbricas > Más > Anclaje y zona de cobertura portátil**.
- 3 Seleccione **Anclaje USB** para activar la función de anclaje USB. El dispositivo comparte la conexión de red móvil en su PC.
- 4 Para detener el uso compartido de la conexión de red, toque para desactivar el anclaje USB.

# <span id="page-27-1"></span>**Conexiones de PC**

Aprenda a conectar el teléfono a una PC mediante un cable USB, en modos de conexión USB.

 Conecte el teléfono a una computadora mediante un cable USB.

- $\mathcal{L}$  Cuando esté conectado, seleccione **Aceptar**  para permitir la depuración de USB.
- 3 Toque **Configuración > Sistema > Acerca del teléfono,** luego toque Número de compilación cada tanto hasta que aparezca **Opciones del desarrollador.**
- 4 Toque **Configuración > Sistema > Opciones del desarrollador,** luego seleccione **Depuración de USB.**
- 5 El teléfono funcionará como un disco extraíble. Si inserta una tarjeta de memoria en el dispositivo, también puede acceder al directorio de archivos de la tarjeta de memoria utilizando el dispositivo como un lector de tarietas de memoria.
- 6 Copie archivos desde la PC a la tarjeta de memoria.
- 7 Cuando haya finalizado, seleccione **Desactivar almacenamiento USB**.

# <span id="page-28-0"></span>**Configuración**

# <span id="page-28-1"></span>**Redes y conexiones inalámbricas**

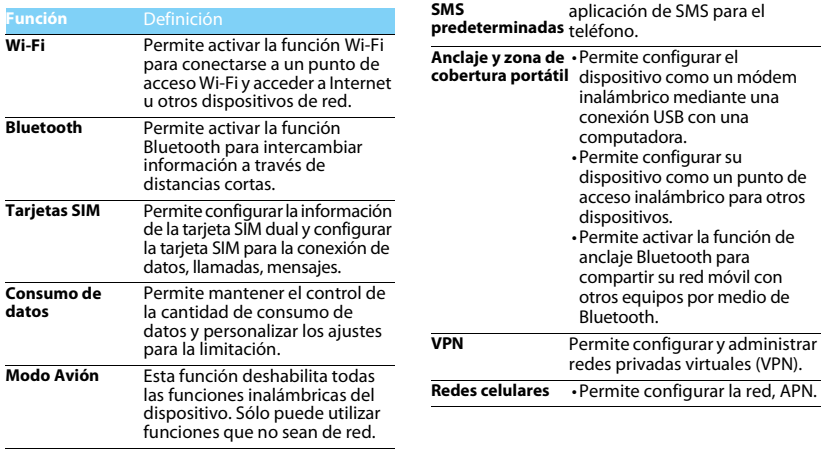

**Aplicaciones de**  Permite seleccionar una

28 Configuración

# <span id="page-29-0"></span>**Dispositivo Personal**

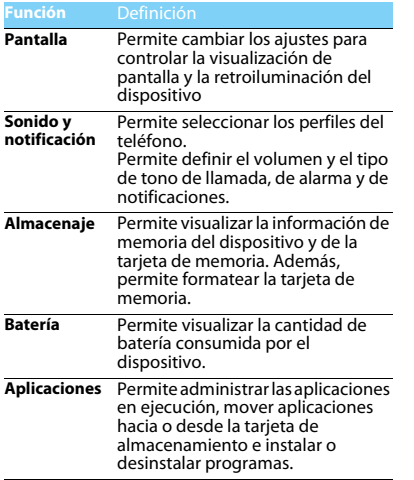

<span id="page-29-1"></span>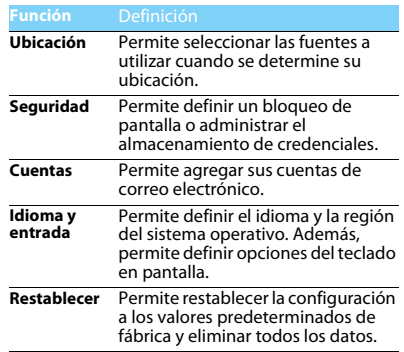

Configuración 29

<span id="page-30-0"></span>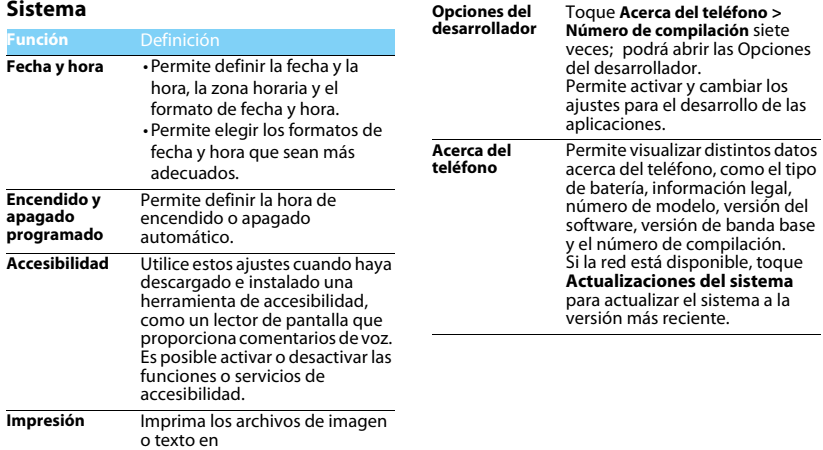

30 Configuración

# <span id="page-31-2"></span><span id="page-31-0"></span>**Seguridad y precaución**

### <span id="page-31-1"></span>**Precaución**

### **Mantenga el teléfono fuera del alcance de los niños pequeños**

- Mantenga el teléfono y todos los accesorios fuera del alcance de
- los niños pequeños. Pueden ahogarse o lesionarse gravemente si tragan las piezas pequeñas.

### **Ondas de radio**

- El teléfono transmite y recibe ondas de radio en la frecuencia GSM (850/900/1800/1900MHz)/WCDMA (850/1900MHz).
- Consulte al fabricante de su vehículo si la energía de radio afecta los equipos electrónicos usados dentro del vehículo.

### **Apague el teléfono...**

Apague el teléfono cuando se encuentre en un avión. El uso de teléfonos celulares en un avión puede resultar peligroso para el funcionamiento de la aeronave, puede afectar la red de teléfonos

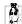

celulares y, además, puede ser ilegal. En hospitales, clínicas y otros centros de atención sanitaria donde pueda estar cerca de equipos médicos.

En zonas donde la atmósfera pueda ser explosiva (por ejemplo, estaciones de combustible y zonas donde hay partículas de polvo en el aire, como polvos metálicos). En vehículos que transporten productos inflamables o vehículos impulsados por gas licuado de petróleo (GLP). En canteras u otras zonas donde se lleven a cabo tareas de voladura.

### **El teléfono celular y el automóvil**

Evite usar el teléfono mientras conduce y obedezca todas las leyes que limiten el uso teléfonos móviles al conducir. De ser posible, use accesorios de manos libres para mayor seguridad. Asegúrese de que el teléfono y el kit para automóvil no bloqueen las bolsas de aire u otros dispositivos de seguridad del automóvil.

**Manipule el teléfono con cuidado y atención**<br>**Para que el funcionamiento del teléfono sea óptimo y satisfactorio,** es recomendable usarlo en la posición de uso normal.

- No exponga el teléfono a temperaturas extremas.
- No sumerja el teléfono en ningún líquido. Si el teléfono se humedece, apáguelo, extraiga la batería y deje secar el aparato y la batería durante 24 horas antes de usarlos de nuevo.
- Para limpiar el teléfono, frótelo con un paño suave.
- Cuando hay temperaturas elevadas o después de una exposición prolongada al sol (por ejemplo, detrás de una ventana o del vidrio de un automóvil), puede aumentar la temperatura de la cubierta del teléfono. En estos casos, tenga cuidado al tomar el teléfono. Asimismo, evite usarlo cuando la temperatura ambiente sea superior a 40 °.

### **Cuide las baterías**

 Sólo deben utilizarse accesorios originales del fabricante, ya que cualquier otro accesorio puede dañar el teléfono y ser peligroso. Además, el uso de accesorios no originales anulará cualquier garantía de Philips. Usar un tipo de batería no especificado puede causar explosiones.

Si alguna pieza se daña, solicite a un técnico autorizado que la reemplace inmediatamente y asegúrese de que se usen piezas de repuesto genuinas del fabricante.

- El teléfono se alimenta mediante una batería recargable.
- Use solamente el cargador especificado.
- No incinere la batería.
- No deforme ni abra la batería.
- Evite que objetos metálicos (por ejemplo, llaves que pueda guardar en el bolsillo) provoquen un cortocircuito con los contactos de la batería.
- Evite la exposición al calor excesivo (>60 °C o 140 °F), ambientes húmedos o cáusticos.

### **Cuidados ambientales**

 Recuerde que debe cumplir con las leyes locales en lo referente a la eliminación de materiales de embalaje, baterías agotadas y teléfonos antiguos y, por favor, fomente su reciclaje. El fabricante marca la batería y el embalaje con símbolos estándar diseñados para fomentar el reciclaje y la eliminación adecuada de sus posibles residuos.

 $\circledast$ : El material de embalaje etiquetado es reciclable.

: Se ha realizado una contribución económica al sistema nacional asociado para la recuperación y el reciclaje de embalajes.

: El material plástico es reciclable (también identifica el tipo de plástico).

### **Protección auditiva**

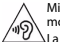

 Mientras escucha música, coloque el volumen en un nivel moderado.

 $\Delta$ La exposición continua a un volumen alto puede dañar la audición. Se recomienda mantenerlo alejado del cuerpo y la cabeza, a aproximadamente 15 mm, durante el funcionamiento.

### **Marca WEEE (Residuos de Aparatos Eléctricos y Electrónicos) en las DFU (instrucciones de uso): "Información para el consumidor"**

### **Desecho del producto antiguo**

Este producto fue diseñado y elaborado con materiales y componentes de alta calidad que pueden ser reciclados y reutilizados.

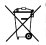

Cuando un producto posee este símbolo de un cesto de basura tachado, significa que debe cumplir con la Directiva de la Comisión Europea 2002/96/EC.

Infórmese sobre el sistema de recolección separada de productos eléctricos y electrónicos de su ciudad.

Respete las normativas locales y no deseche los productos antiguos junto con los desechos comunes de su hogar. Desechar adecuadamente el producto antiguo ayuda a evitar posibles consecuencias negativas para el medio ambiente y la salud humana.

Este dispositivo puede contener bienes, tecnología o software sujetos a las leyes y normativas de exportación desde los Estados Unidos y otros países. Se prohíbe cualquier desviación contraria a dichas leyes.

# <span id="page-32-0"></span>**Consejos**

### **Marcapasos**

Si tiene un marcapasos:

- Cuando el teléfono esté encendido, manténgalo siempre a más de 15 cm del marcapasos para evitar posibles interferencias.
- No guarde el teléfono en bolsillos cerca del pecho.
- Use el teléfono del lado opuesto al marcapasos para reducir la posibilidad de interferencias.
- Apague el teléfono si cree que está produciendo interferencias.

### **Audífonos**

Si utiliza audífonos, consulte al médico y al fabricante del audífono para saber si el dispositivo puede llegar a sufrir interferencias debido al teléfono celular.

### **Cómo prolongar la duración de la batería de su teléfono**

Para que el teléfono móvil funcione adecuadamente, es importante contar con suficiente batería. De ser posible, siga estas instrucciones para ahorrar energía:

- Desactive la función Bluetooth del teléfono.
- Configure el nivel de luz de fondo y la duración de la iluminación de pantalla con un valor bajo.
- Active el bloqueo automático del teclado y desactive los sonidos de las teclas, la vibración con el toque y las alertas con vibración.
- Establezca una conexión GPRS cuando sea necesario. De no hacerlo, el teléfono seguirá buscando una conexión GPRS y agotará la batería.
- Desactive el teléfono cuando no haya cobertura. De no hacerlo, el teléfono seguirá buscando una red y agotará la batería.

### <span id="page-33-0"></span>**Resolución de problemas**

### **El teléfono no se enciende.**

 Quite y vuelva a instalar la batería. Luego, cargue el teléfono hasta que el icono de la batería deje de moverse. Desconecte el cargador e intente encender el teléfono.

#### **Al encender el teléfono, en la pantalla se muestra el mensaje Bloqueado.**

Alguien intentó usar el teléfono, pero no conocía el código PIN ni el código de desbloqueo (PUK). Consulte a su proveedor de servicios.

### **En la pantalla se muestra un error de IMSI.**

Este problema está relacionado con la suscripción. Comuníquese con su operador.

### **El teléfono no vuelve a la pantalla inactiva.**

Mantenga presionada la tecla de colgar o apague el teléfono. Compruebe que la tarjeta SIM y la batería estén instaladas correctamente y vuelva a encenderlo.

### **No se muestra el símbolo de red.**

Se perdió la conexión de red. Es posible que esté en un lugar sin alcance de radio (en un túnel o entre edificios altos) o que esté fuera del área de cobertura. Intente usar el teléfono en otro lugar, trate de volver a conectarse a la red (especialmente si está en otro país), compruebe que la antena esté colocada (si el teléfono tiene una antena externa) o comuníquese con el operador de red para obtener información o asistencia.

### **La pantalla no responde (o responde lentamente) al presionar las teclas.**

La respuesta de la pantalla es más lenta cuando la temperatura es muy baja. Este efecto es normal y no altera el funcionamiento del teléfono. Lleve el teléfono a un lugar más cálido y vuelva a intentar usarlo. En otros casos, comuníquese con el vendedor del teléfono.

### **La batería parece sobrecalentarse.**

Es posible que esté usando un cargador inadecuado para su teléfono. Asegúrese de usar siempre el accesorio original del fabricante proporcionado con el teléfono.

### **El teléfono no muestra los números de las llamadas entrantes.**

 Esta función depende de la red y de la suscripción. Si la red no envía el número de quien llama, en la pantalla se mostrará Llamada 1 o Retenida. Comuníquese con su operador para obtener información detallada sobre este tema.

### **No puede enviar mensajes de texto.**

Algunas redes no permiten intercambiar mensajes con otras redes. Primero compruebe que haya introducido el número del centro de SMS o comuníquese con su operador para obtener información detallada sobre este tema.

### **No puede recibir o guardar imágenes JPEG.**

Es posible que el teléfono móvil no acepte una imagen si el archivo es muy grande, el nombre es demasiado largo o si el formato del archivo no es el adecuado.

### **Cree que ha perdido algunas llamadas.**

Revise las opciones de desvío.

### **Durante la carga, el icono de la batería no muestra ninguna barra y el contorno parpadea.**

Solamente cargue la batería cuando la temperatura del ambiente sea superior a 0 °C (32 °F) e inferior a 50 °C (113 °F).

En otros casos, comuníquese con el vendedor del teléfono.

### **En la pantalla se muestra un error de SIM.**

Compruebe que la tarjeta SIM esté insertada correctamente. Si el problema persiste, es posible que la tarjeta SIM esté dañada. Comuníquese con su operador.

### **Al intentar usar una función del menú, en la pantalla se muestra NO PERMITIDO.**

 Algunas funciones varían en función de la red. Por lo tanto, solamente están disponibles si la red o la suscripción las incluyen. Comuníquese con su operador para obtener información detallada sobre este tema.

### **En la pantalla se muestra Inserte la tarjeta SIM.**

Compruebe que la tarjeta SIM esté insertada correctamente. Si el problema persiste, es posible que la tarjeta SIM esté dañada. Comuníquese con su operador.

### **La autonomía del teléfono parece ser menor que la indicada en la guía para el usuario.**

La autonomía está relacionada con los ajustes (el volumen del timbre, la duración de la luz de fondo, etc.) y las funciones que se usan. Para aumentar la autonomía, desactive siempre que sea posible las funciones que no utilice.

### **El teléfono no funciona adecuadamente dentro del automóvil.**

Los automóviles poseen varias piezas metálicas que absorben las ondas electromagnéticas y, por lo tanto, pueden afectar el rendimiento del teléfono. Puede adquirir un kit para automóvil que incluye una antena externa y permite hacer y recibir llamadas sin tocar el teléfono.

### Nota:

 • Consulte a las autoridades locales si está permitido usar el teléfono mientras conduce.

### **El teléfono no se carga.**

Si la batería está completamente agotada, puede tardar varios minutos en precargarse (hasta 5 minutos en algunos casos) hasta que se muestra el icono de carga en la pantalla.

### **La imagen capturada con la cámara del teléfono no es nítida.**

Asegúrese de que la lente de la cámara en ambos lados esté limpia.

### <span id="page-34-0"></span>**Garantía limitada**

1 ¿Qué incluye esta garantía limitada?

El fabricante garantiza al comprador original ("Consumidor" o "Usted") que este producto celular Philips y todos los accesorios que proporciona originalmente el fabricante en el paquete de ventas ("Producto") no presenta ningún tipo de defectos de material, diseño y mano de obra, siempre y cuando se le dé un uso normal de acuerdo con las instrucciones de funcionamiento y de conformidad con los siguientes términos y condiciones. Esta garantía limitada afecta únicamente al Consumidor de los Productos adquiridos y usados en el país original de la compra. La garantía limitada es válida solamente en el país de venta del producto autorizado por el fabricante.

2.¿Cuál es la duración de la garantía limitada?

El período de garantía limitada para el Producto es de UN (1) AÑO desde la fecha de compra del Producto, documentada en un comprobante de compra válido. La garantía limitada de la batería recargable Philips original es de seis (6) meses desde la fecha de compra.

3. ¿Qué acciones tomará el fabricante si el producto presenta defectos de materiales y de mano de obra durante el período de garantía limitada?

Durante el período de garantía limitada, el fabricante o su representante de servicio autorizado reparará o reemplazará, a su criterio y sin costo alguno por las piezas o el trabajo, el Producto con defectos materiales con piezas nuevas o reparadas o con un Producto nuevo, y devolverá al Consumidor el Producto reparado o reemplazado en funcionamiento. El fabricante conservará las piezas, los módulos o los equipos con defectos.

El Producto reparado o reemplazado quedará cubierto por esta garantía limitada durante el plazo restante del período de garantía limitada original o durante noventa (90) días a partir de la fecha de reparación o reemplazo, el que fuera más largo. La reparación o el reemplazo del Producto, a criterio del fabricante, es su único recurso. 4.¿Qué queda fuera de esta garantía limitada?

Esta garantía limitada no incluye:

a) Productos sometidos a usos inadecuados, accidentes, daños físicos durante el envío o de otro tipo, instalación inadecuada, manipulación anormal, negligencia, inundación, incendios, intrusión de agua u otros líquidos.

b) Productos dañados debido a la reparación, la alteración o la modificación por parte de personas no autorizadas por el fabricante.

c) Productos con problemas de recepción o funcionamiento ocasionados por condiciones de la señal, confiabilidad de la red o sistemas de cableado o antenas.

d) Productos con defectos o problemas causados por el uso con productos o accesorios no proporcionados por Philips.

e) Productos cuya etiqueta de garantía o calidad, número de serie o número de serie electrónico haya sido eliminada o alterada o sea ilegible.

f) Productos adquiridos, utilizados, reparados o enviados para reparación desde un lugar diferente del país de compra original, o usados para fines comerciales o institucionales (incluidos, entre otros, los Productos usados para alquiler).

g) Productos devueltos sin comprobante de compra válido o con comprobantes de compra alterados o ilegibles.

h) Desgaste normal o fuerza mayor.

¿Cómo se recibe el servicio de garantía?

a) Devuelva el Producto a un centro de servicio autorizado por el fabricante. Comuníquese con la oficina local del fabricante para identificar el centro de servicio autorizado más cercano.

b) La tarjeta SIM debe quitarse del Producto antes de la entrega al fabricante. El fabricante no asume ninguna responsabilidad por los daños o la pérdida de la tarjeta SIM o los datos guardados en ella.

c) Si la falla del Producto no está cubierta por esta garantía limitada, o si esta garantía limitada es inaplicable, nula o no válida conforme los términos y condiciones aquí establecidos, se cobrará al Consumidor el costo de la reparación o el reemplazo del Producto y cualquier otro costo implicado en la reparación o el reemplazo del Producto.

d) IMPORTANTE: el Producto debe devolverse acompañado por un comprobante de compra válido donde se identifique claramente el punto de compra, la fecha de compra, el modelo del Producto y el número de serie del Producto.

6. Otra limitación: Esta garantía constituye el acuerdo completo.

CON EXCEPCIÓN DE LAS GARANTÍAS EXPRESAS ANTES INDICADAS Y AQUELLAS OTORGADAS POR LEY Y QUE NO PUEDEN SER EXCLUIDAS O MODIFICADAS POR CONTRATO, EL FABRICANTE NO OFRECE OTRAS GARANTÍAS, EXPRESAS O IMPLÍCITAS (POR LEY, ESTATUTO U OTROS MEDIOS) Y RENUNCIA ESPECIALMENTE A CUALQUIER GARANTÍA DE CALIDAD, COMERCIABILIDAD O APTITUD PARA UN FIN ESPECÍFICO.

LA RESPONSABILIDAD TOTAL DEL FABRICANTE POR DAÑOS RELACIONADOS CON LA COMPRA O EL USO DEL PRODUCTO, U OCASIONADOS POR ELLOS, SIN IMPORTAR EL TIPO O LA CAUSA DEL DAÑO O LA FORMA O EL TIPO DE DEMANDA (CONTRACTUAL), NO SUPERARÁ EL PRECIO DE COMPRA ORIGINAL PAGADO POR EL PRODUCTO.

SIN EMBARGO, EN NINGÚN CASO EL FABRICANTE SERÁ RESPONSABLE POR DAÑOS PUNITIVOS, ESPECIALES, ACCESORIOS, INDIRECTOS O DERIVADOS (INCLUIDOS, ENTRE OTROS, PÉRDIDA DE USO, PÉRDIDA DE TIEMPO, INCOMODIDAD, PÉRDIDAS COMERCIALES, PÉRDIDA DE GANANCIAS, PÉRDIDA DE OPORTUNIDADES COMERCIALES, COSTO DE SUSTITUCIÓN DE BIENES O SERVICIOS, INVERSIONES, DAÑOS AL NOMBRE Y EL PRESTIGIO, O PÉRDIDA DE DATOS Y RECLAMOS DE TERCEROS) QUE RESULTEN DE LA COMPRA O EL USO DEL PRODUCTO, HASTA EL MÁXIMO GRADO PERMITIDO POR LA LEY, INDEPENDIENTEMENTE DE QUE EL FABRICANTE HAYA SIDO NOTIFICADO DE LA POSIBILIDAD DE TALES DAÑOS. ESTAS LIMITACIONES SE APLICARÁN INDEPENDIENTEMENTE DE LA FALLA DEL PROPÓSITO FUNDAMENTAL DE CUALQUIER RECURSO LIMITADO.

Esta garantía limitada representa el acuerdo completo y exclusivo entre el Consumidor y el fabricante respecto de este Producto celular, y suplanta cualquier acuerdo anterior entre las partes, fuera oral o escrito, y cualquier otra comunicación entre las partes respecto del sujeto de esta garantía limitada. Ningún transportista, revendedor, agente, comerciante, empleado de tales agentes o empleado del fabricante está autorizado a modificar esta garantía limitada. No confíe en manifestaciones al respecto.

Esta garantía limitada no afecta los derechos del Consumidor otorgados por las leyes nacionales en vigencia.

### <span id="page-36-0"></span>**Regulaciones de la FCC**

Este teléfono móvil cumple con la sección 15 de las normas FCC.

El uso está sujeto a las siguientes dos condiciones: (1) Este dispositivo no puede causar interferencia nociva, y (2) este dispositivo debe aceptar cualquier interferencia recibida, incluyendo interferencias que puedan provocar un funcionamiento no deseado.

Este teléfono móvil ha sido probado y ha demostrado cumplir con los límites establecidos para los dispositivos digitales de Clase B, según la sección 15 de las normas FCC. Estos límites están diseñados para proporcionar una protección razonable contra las interferencias perjudiciales en una instalación residencial. Este equipo genera, utiliza y puede irradiar energía de radiofrecuencia y, si no se instala y utiliza de acuerdo con las instrucciones, puede causar interferencias perjudiciales en las comunicaciones por radio. Sin embargo, no hay garantía de que interferencias no ocurrirán en una situación en particular si este equipo causa interferencias perjudiciales en la recepción de radio o televisión, lo que puede determinarse encendiéndolo y apagándolo, se recomienda al usuario que intente corregir la interferencia a través de una o más de las siguientes medidas:

- Cambiar la orientación o ubicación de la antena receptora.

- Aumentar la separación entre el equipo y el receptor.

- Conectar al equipo a un tomacorriente en un circuito diferente de aquel al que está conectado el receptor.
- Consultar con su distribuidor o un técnico especializado en radio/TV para obtener ayuda.

Cambios o modificaciones no aprobados expresamente por la parte responsable del cumplimiento pueden anular la autoridad del usuario para operar el equipo.

La(s) antena (s) utilizada para este transmisor no debe ubicarse ni utilizarse junto con ninguna otra antena o transmisor.

# <span id="page-36-1"></span>**Información sobre la exposición RF (SAR)**

Este teléfono móvil cumple las exigencias del gobierno para la exposición a ondas de radio.

Este teléfono está diseñado y fabricado para no exceder los límites de exposición a radiofrecuencia (RF) establecidos por la Comisión Federal de Comunicaciones del gobierno de Estados Unidos.

El estándar de exposición para teléfonos celulares móviles emplea una unidad de medida conocida como Tasa Específica de Absorción o SAR. **El límite de SAR establecido por la FCC es de 1.194W/kg.**

\*Las pruebas de SAR se realizan utilizando posiciones de operación estándar aceptadas por la FCC con el teléfono transmitiendo a su nivel más alto de potencia certificado en todas las bandas de frecuencia probadas. Aunque la SAR se determina al nivel de potencia más alto certificado, el nivel SAR real del teléfono en funcionamiento suele estar bastante por debajo del valor máximo. Esto es debido a que el teléfono está diseñado para funcionar en múltiples niveles de potencia para usar sólo la poser requerida para alcanzar la red. En general, cuanto más cerca se encuentre de una antena de estación base inalámbrica, menor será la potencia de salida.

36 Seguridad y precaución

El valor más elevado de SAR para el modelo conforme fuera reportado a la FCC cuando se realizó la prueba de uso en la cabeza es de 0.582 W/ kg y al usarlo junto al cuerpo, como se describe en esta guía del usuario, es 1.008 W/kg (las mediciones de uso junto al cuerpo difieren según el modelo de teléfono, dependiendo de los accesorios disponibles y los requisitos de la FCC).

Aunque puede haber diferencias entre los niveles SAR de varios teléfonos y en varias posiciones, todos ellos cumplen el requisito gubernamental.

La FCC ha otorgado una Autorización de Equipo para este modelo de teléfono con todos los niveles de SAR reportados y evaluados en cumplimiento con las pautas de exposición RF de la FCC.

La información SAR de este modelo de teléfono está archivada con la FCC y puede encontrarse en la sección Display Grant de www.fcc.gov/ oet/ea/fccid luego de buscar en FCC ID: **VQRCTS358**.

Para usarlo en el cuerpo, este teléfono ha sido probado y cumple con las pautas de exposición RF de la FCC para su uso con un accesorio que no contiene metal y que posicione de una distancia mínima de 1,5 cm del cuerpo. El uso de otros accesorios podría no asegurar el cumplimiento con las pautas de exposición RF de la FCC. Si usted no utiliza un accesorio colocado en el cuerpo y no está sujetando el teléfono cerca de la oreja, coloque el auricular a una distancia mínima de 1,5 cm de su cuerpo cuando el teléfono esté encendido.

Por favor, asegúrese de que la temperatura de la unidad de producción será de entre -30 ~ 60°C.

Fabricado por Telecomunicaciones Fueguinas S.A. Tierra del Fuego, República Argentina Validez de la garantía: República Argentina. Servicio técnico: Galander S.A. Tel: 0800-888-7532